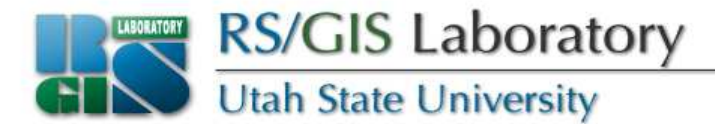

### **More Raster Processing**

#### (or there is more than one way to skin a cat)

#### Open Source RS/GIS PythonWeek **6**

OS Python week 6: More raster processing [1]

www.gis.usu.edu

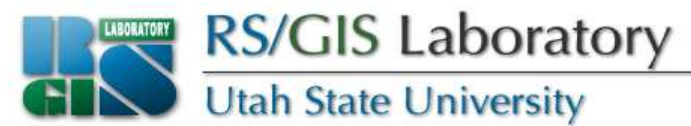

## **Projecting rasters**

- Need Well Known Text (WKT) for input and output projections
- Can get it from the original Dataset (if it has a projection defined) with **GetProjection()**
- Can create output WKT using the SpatialReference objects we learned about earlier

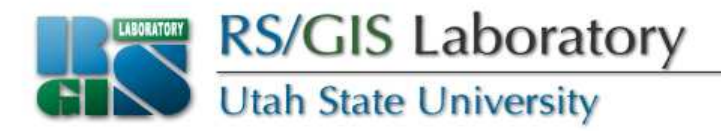

- **gdal.CreateAndReprojectImage( <source\_dataset>, <output\_filename>,**src wkt=<source wkt>, dst wkt=<output wkt>, **dst\_driver=<Driver>, eResampleAlg=<GDALResampleAlg>)**
- There are a few other options that I won't cover here
- Sets geotransform and projection but does not build pyramids

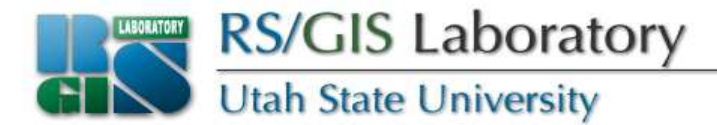

```
import gdal, osr
from gdalconst import *inFn = 'd:/data/classes/python/data/aster.img'
outFn = 'd:/data/classes/python/data/aster_geo.img'driver = gdal.GetDriverByName('HFA')driver.Register()# input WKT
inDs = gdal.Open(inFn)
inWkt = inDs.GetProjection()# output WKT
outSr = osr.SpatialReference()outSr.ImportFromEPSG(4326)
outWkt = outSr.ExportToWkt()# reproject
gdal.CreateAndReprojectImage(inDs, outFn, src_wkt=inWkt, dst_wkt=outWkt, dst_driver=driver, eResampleAlg=GRA_Bilinear)
```
**inDs = None**

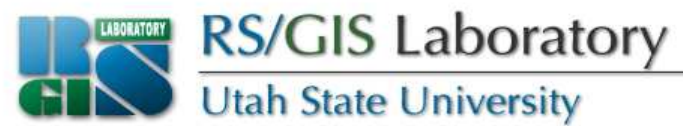

## **Method comparison**

- Simple model using a DEM
	- elevation > 2500 = 1
	- $\bullet\,$  elevation  $<=2500=0$
	- Small DEM (1051 X 1397)

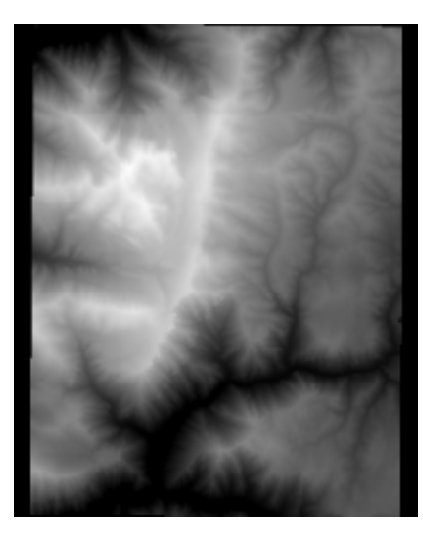

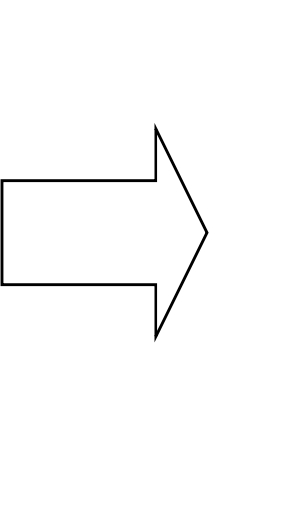

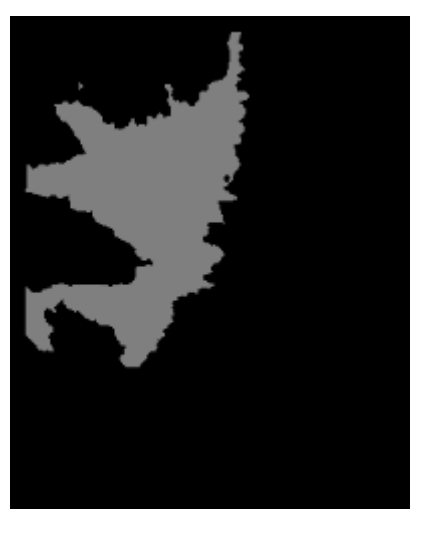

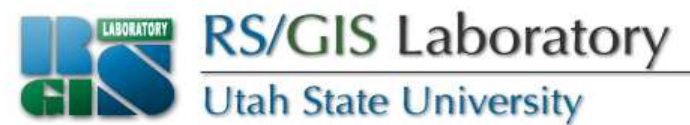

# **Pixel by pixel processing**

• Can loop through each pixel with Numeric

```
outData = Numeric.zeros((rows, cols))for y in range(rows):
for x in range(cols):
if inData[y, x] > 2500:outData[y, x] = 1else:
outData[y, x] = 0
```
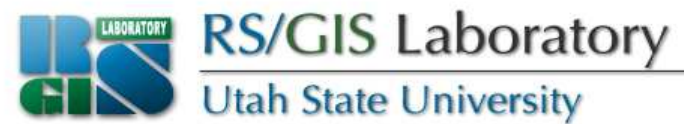

### **Built-in function**

• Or can use a built-in Numeric (or numpy) function whenever possible

**outData = numpy.greater(inData, 2500)**

www.gis.usu.edu

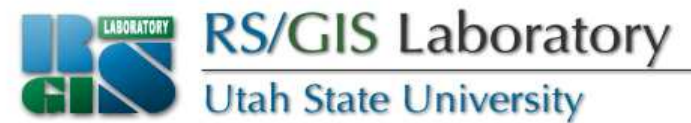

### **Another comparison**

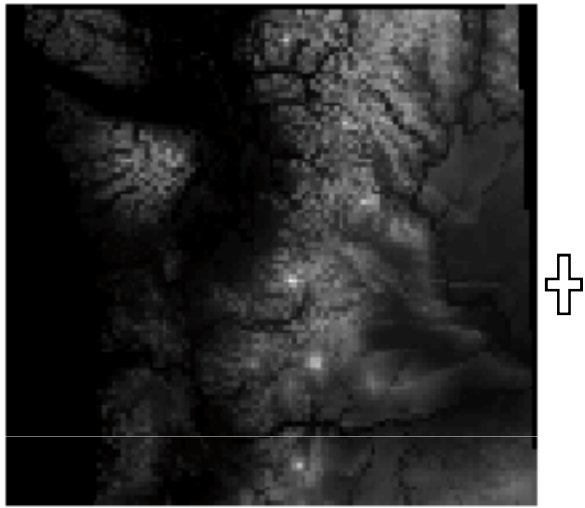

Elevation Soil available water

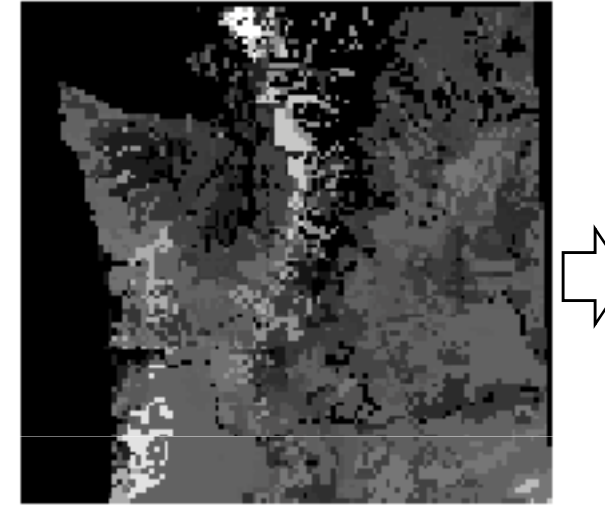

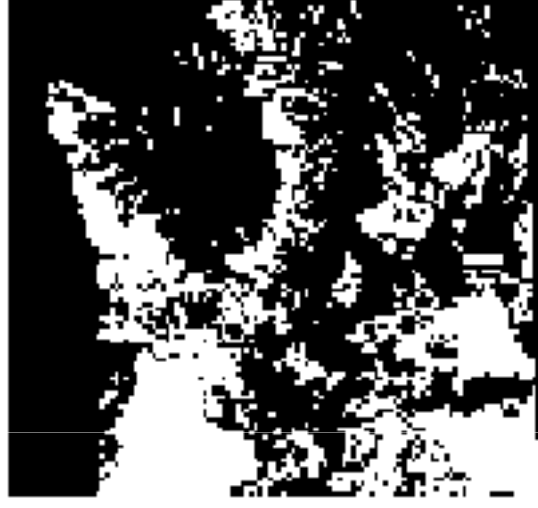

**Output** 

```
if elevation > 2000:
if awch > 0.15: output = 1else: output = 0else:
if awch > 0.2: output = 1else: output = 0
```
capacity (awch)

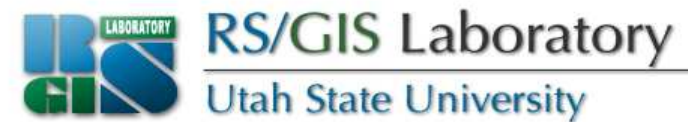

## **Pixel by pixel**

```
outData = Numeric.zeros((rows, cols), Numeric.Int)for y in range(rows):
for x in range(cols):
if elev[y, x] > 2000:
if awch[y, x] > 0.15:outData[y, x] = 1else:
outData[y, x] = 0else:
if awch[y, x] > 0.2:
outData[y, x] = 1else:
outData[y, x] = 0
```
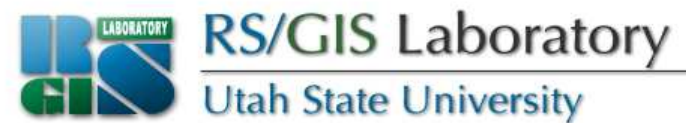

### **Built-in functions**

#### • Method 1

 **case1 = Numeric.where((elev > 2000) & (awch > 0.15), 1, 0)case2 = Numeric.where((elev <= 2000) & (awch > 0.2), 1, 0)outData = case1 + case2**

### • Method 2

```

case1 = Numeric.where(Numeric.greater(elev, 2000) & Numeric.greater(awch, 0.15), 1, 0)case2 = Numeric.where(Numeric.less_equal(elev, 2000) & Numeric.greater(awch, 0.2), 1, 0)outData = case1 + case2
```
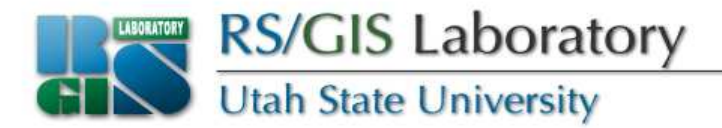

- Method 3
- **outData = Numeric.where(Numeric.greater(elev, 2000), Numeric.where(Numeric.greater(awch, 0.15), 1, 0),Numeric.where(Numeric.greater(awch, 0.2), 1, 0))**

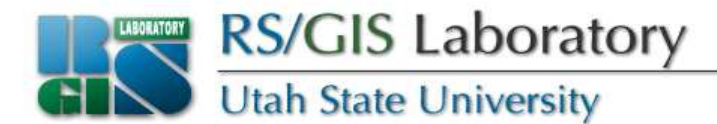

### **Results**

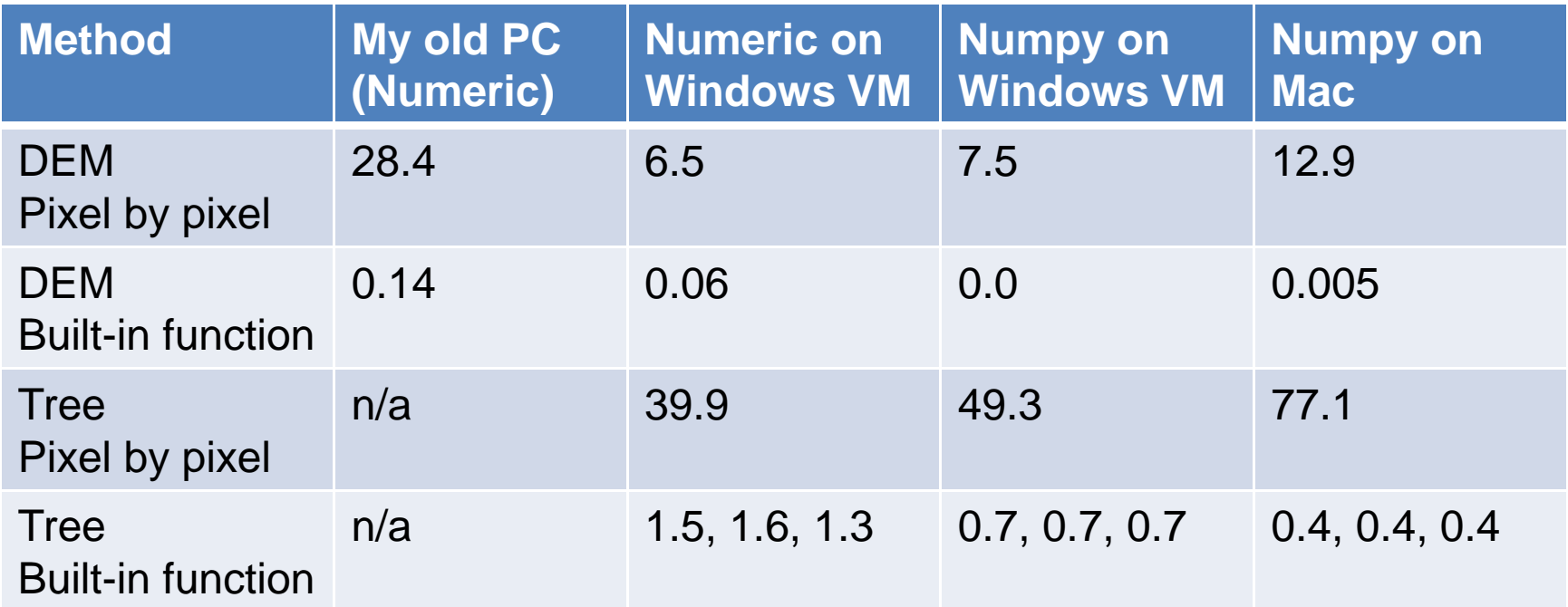

Processing times in seconds

• Built-in functions are much faster than looping through pixels

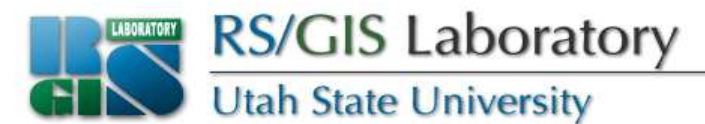

### **Moving windows (neighborhoods)**

- •Neighborhood notation
- 3x3 average:
- J = (E + F + G + I + J + K +|  $M + N + O$ ) / 9
- $\bullet\:\:\:$  <code>out[i,j]</code>  $=$  <code>(in[i-1,j-1] + in[i-1,j]]</code>  $+$  in[i-1,j+1] + in[i,j-1] +  $in[i,j] + in[i,j+1] + in[i+1,j-1]$  $+$  in[i+1,j] + in[i+1,j+1]) / 9

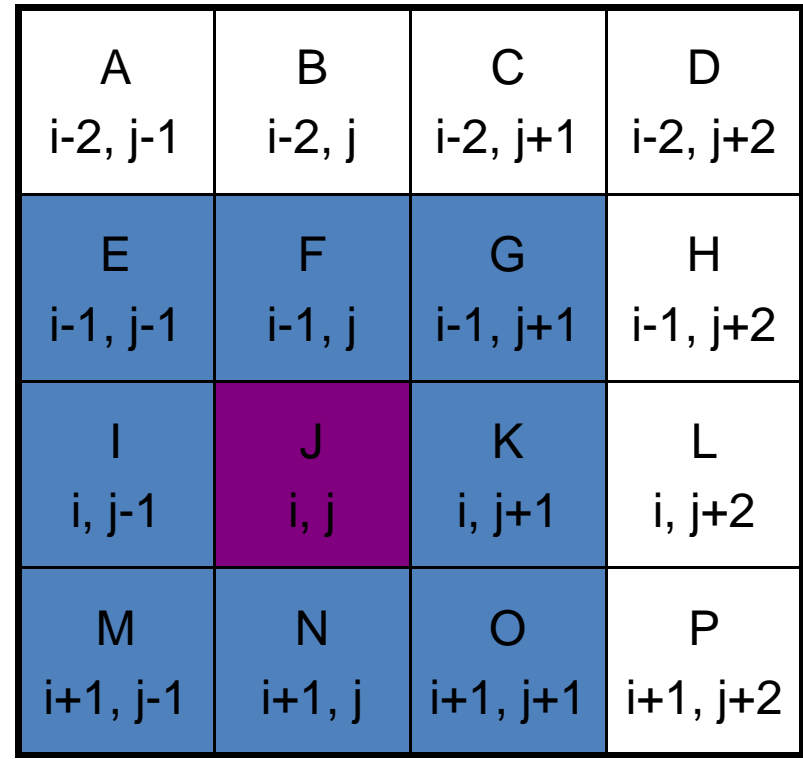

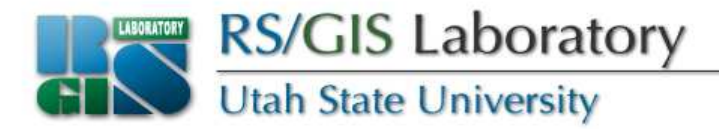

• For 3x3 window, the output is 2 columns and 2 rows smaller than input

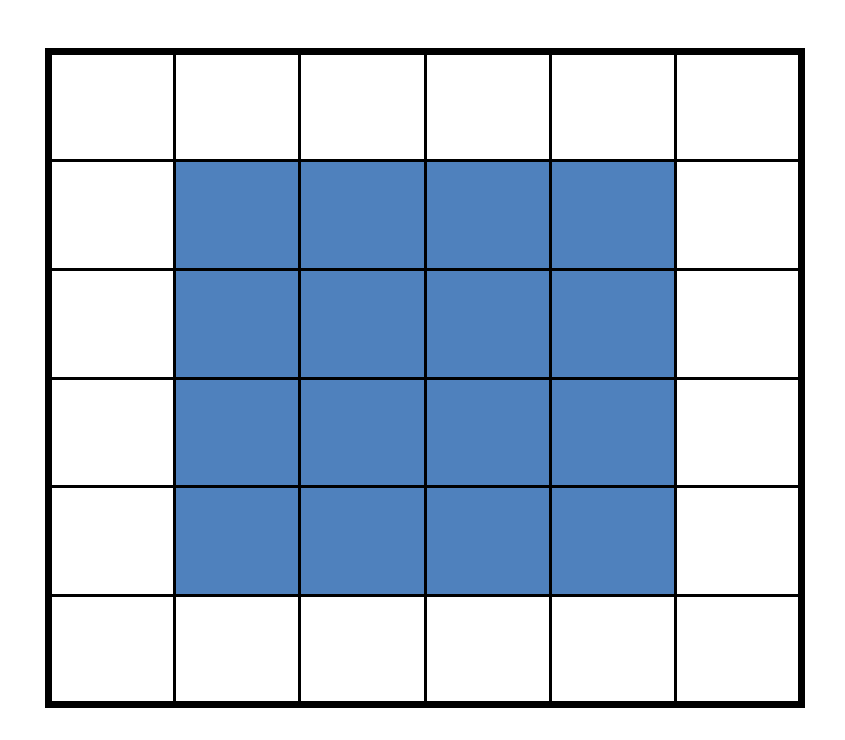

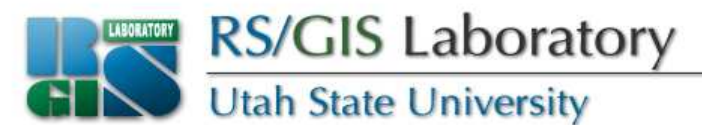

## **3x3 average pixel by pixel**

- Write output to a band of type Byte
- Truncating the average (86.7 -> 86)
- Average gets truncated to integer when put into outData, which is type Int

```
data = inBand.ReadAsArray(0, 0, cols, rows).astype(Numeric.Int)outData = Numeric.zeros((rows, cols), Numeric.Int)for i in range(1, rows-1): # skipping first & lastfor j in range(1, cols-1):outData[i,j] = (data[i-1,j-1] + data[i-1,j] + data[i-1,j+1] +data[i,j-1] + data[i,j] + data[i,j+1] +data[i+1,j-1] + data[i+1,j] + data[i+1,j+1]) / 9.0
```
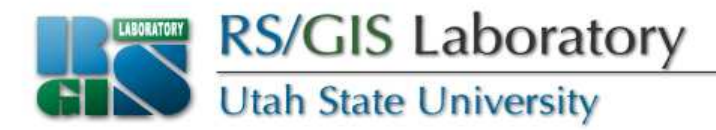

- Explicitly rounding the average (86.7 -> 87)
- Average gets rounded before being put into outData

```
data = inBand.ReadAsArray(0, 0, cols, rows).astype(Numeric.Int)outData = Numeric.zeros((rows, cols), Numeric.Int)for i in range(1, rows-1): # skipping first & lastfor j in range(1, cols-1):outData[i,j] = round((data[i-1,j-1] + data[i-1,j] +data[i-1,j+1] + data[i,j-1] + data[i,j] + data[i,j+1] +data[i+1,j-1] + data[i+1,j] + data[i+1,j+1]) / 9.0)
```
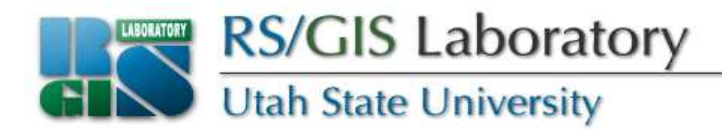

- Implicitly rounding the average (86.7 -> 87)
- Average stays a float when put into outData (type Float) but rounding to Byte when written to output band (type Byte)

```
data = inBand.ReadAsArray(0, 0, cols, rows).astype(Numeric.Int)outData = Numeric.zeros((rows, cols), Numeric.Float)for i in range(1, rows-1): # skipping first & lastfor j in range(1, cols-1):outData[i,j] = (data[i-1,j-1] + data[i-1,j] + data[i-1,j+1] +data[i,j-1] + data[i,j] + data[i,j+1] +
data[i+1,j-1] + data[i+1,j] + data[i+1,j+1]) / 9.0
```
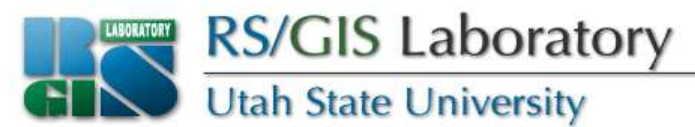

## **3x3 average with array slices**

- Basically slicing and shifting arrays
- Perform calculations on entire arrays rather than individual pixels
- Output and all input array slices MUST be the same dimensions
- Output array cannot be a smaller data type than any of the input arrays

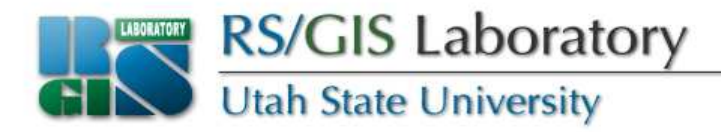

- Substitute a reference to an array slice for a specific pixel
- Hatched areas are the i,j pixels that will get output values
- Shaded areas are the slices that go into the calculation

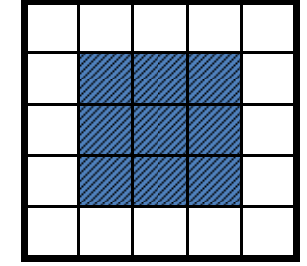

**Pixel notation: data[i,j]**

**Slice notation: data[1:rows-1,1:cols-1]**

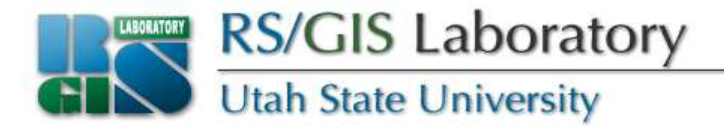

**Pixel: data[i-1,j-1]Slice: data[0:rows-2,0:cols-2]**

```
Pixel: data[i, j+1]Slice: data[1:rows-1,2:cols]
```

```
Pixel: data[i+1, j]Slice: data[2:rows, 1:cols-1]
```
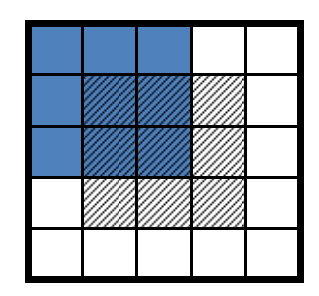

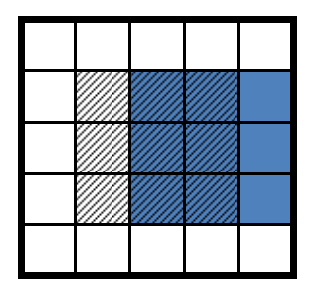

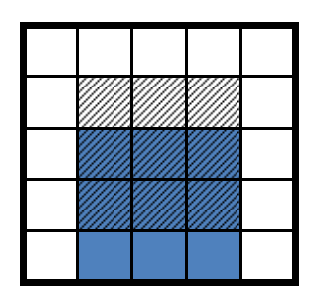

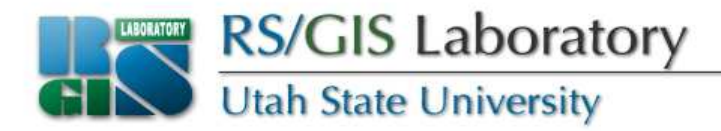

- Truncating the average (86.7 -> 86)
- Because outData is Int, must keep everything integer during calculations (divide by 9 instead of 9.0)

```
data = inBand.ReadAsArray(0, 0, cols, rows).astype(Numeric.Int)outData = Numeric.zeros((rows, cols), Numeric.Int)
outData[1:rows-1,1:cols-1] = (data[0:rows-2, 0:cols-2] +data[0:rows-2,1:cols-1] + data[0:rows-2,2:cols] +
data[1:rows-1, 0:cols-2] + data[1:rows-1,1:cols-1] +data[1:rows-1,2:cols] + data[2:rows,0:cols-2] +
data[2:rows,1:cols-1] + data[2:rows,2:cols]) / 9
```
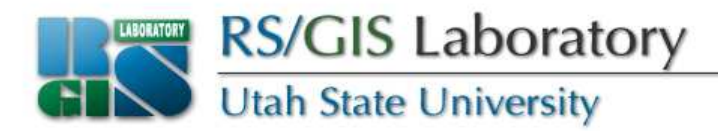

- Explicitly rounding the average (86.7 -> 87)
- Average gets rounded and then converted back to integer so it can be put into outData (type Int)

```
data = inBand.ReadAsArray(0, 0, cols, rows).astype(Numeric.Int)outData = Numeric.zeros((rows, cols), Numeric.Int)outData[1:rows-1,1:cols-1] = Numeric.around((data[0:rows-2, 0:cols-2] + data[0:rows-2,1:cols-1] +data[0:rows-2,2:cols] + data[1:rows-1, 0:cols-2] +data[1:rows-1,1:cols-1] + data[1:rows-1,2:cols] + data[2:rows,0:cols-2] + data[2:rows,1:cols-1] +data[2:rows,2:cols]) / 9.0).astype(Numeric.Int)
```
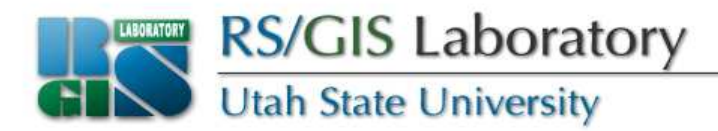

- Implicitly rounding the average (86.7 -> 87)
- Average stays a float when put into outData (type Float) but rounding to Byte when written to output band (type Byte)

```
data = inBand.ReadAsArray(0, 0, cols, rows).astype(Numeric.Int)outData = Numeric.zeros((rows, cols), Numeric.Float)outData[1:rows-1,1:cols-1] = (data[0:rows-2, 0:cols-2] + data[0:rows-2,1:cols-1] + data[0:rows-2,2:cols] +data[1:rows-1, 0:cols-2] + data[1:rows-1,1:cols-1] +data[1:rows-1,2:cols] + data[2:rows,0:cols-2] + data[2:rows,1:cols-1] + data[2:rows,2:cols]) / 9.0
```
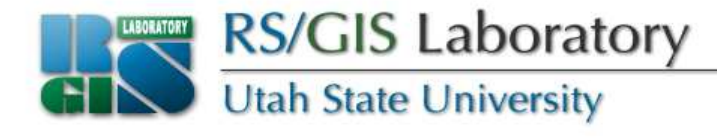

### **Results**

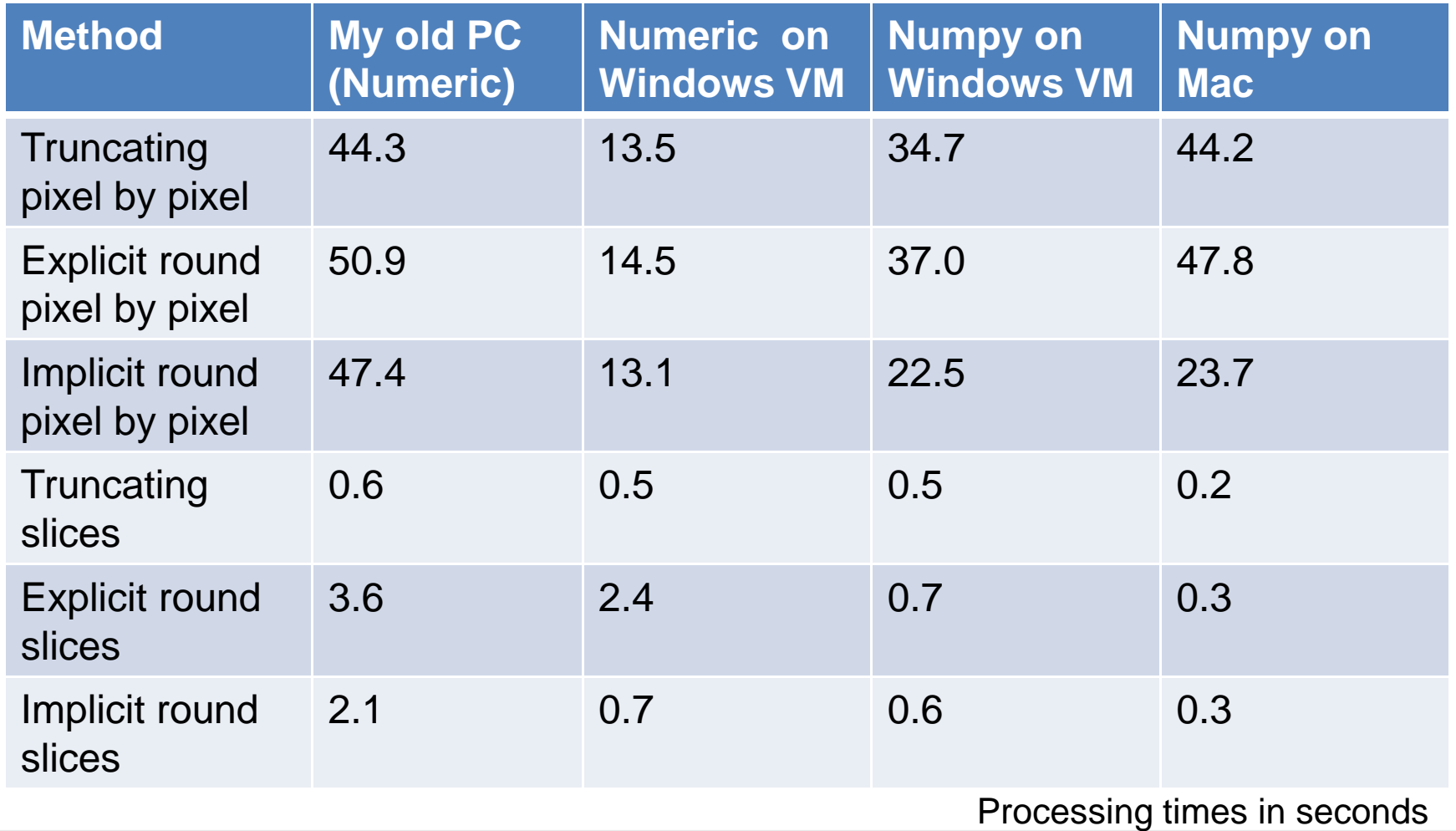

www.gis.usu.edu

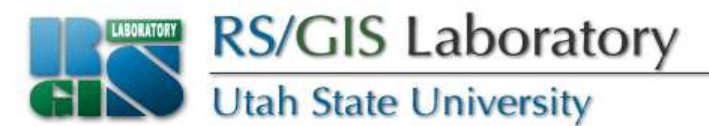

### **Another way to get average**

- To compute a 3x3 average we added 9 pixel values and divided by 9**(p1+p2+p3+p4+p5+p6+p7+p8+p9) / 9**
- Since  $1/9 = 0.111$ , this is the same as **(p1+p2+p3+p4+p5+p6+p7+p8+p9) \* 0.111**
- Which is the same as**0.111p1+0.111p2+0.111p3+0.111p4+ 0.111p5+0.111p6+0.111p7+0.111p8+0.111p9**

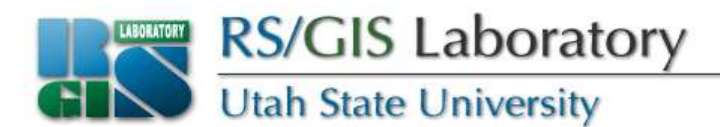

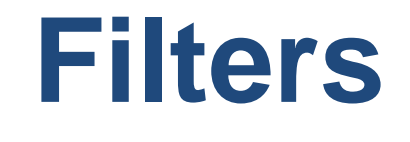

- Low-pass filter
	- Used to smooth data
	- Every pixel is weighted the same same as our 3x3 average
- High-pass filter
	- Used to enhance edges
	- Pixels have different weights

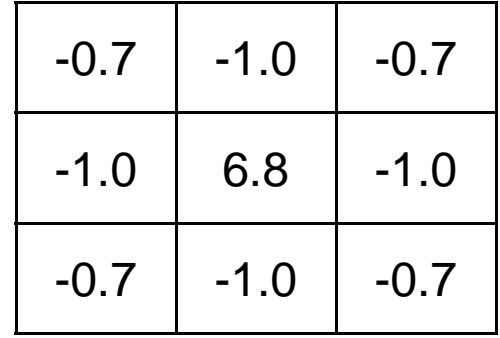

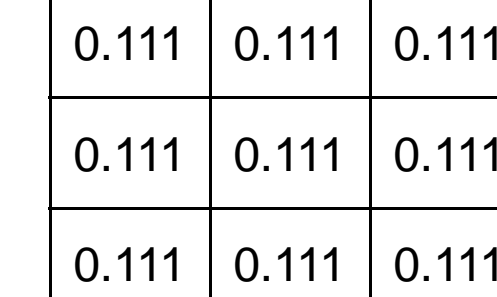

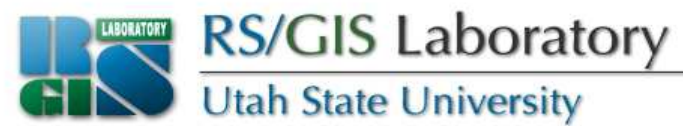

## **Assignment 6a**

- Use a 3x3 high pass filter to detect edges in band 1 of smallaster.img
- The output data type will be Float
- Use pixel notation (that's why you're doing it on smallaster.img instead of aster.img)
- Turn in your code and a screenshot of the output

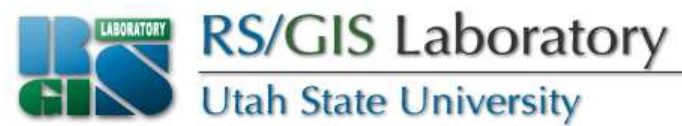

## **Assignment 6b**

- Use a 3x3 high pass filter to detect edges in band 1 of aster.img (good idea to test on smallaster.img first)
- The output data type will be Float
- Use slice notation
- Turn in your code and a screenshot of the output

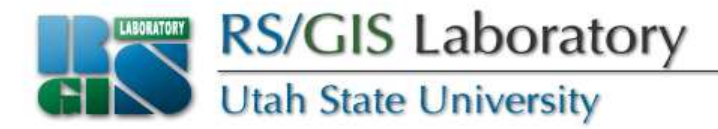

- Compare your output to output.img (it's a subset of smallaster.img)
- **No class next week**

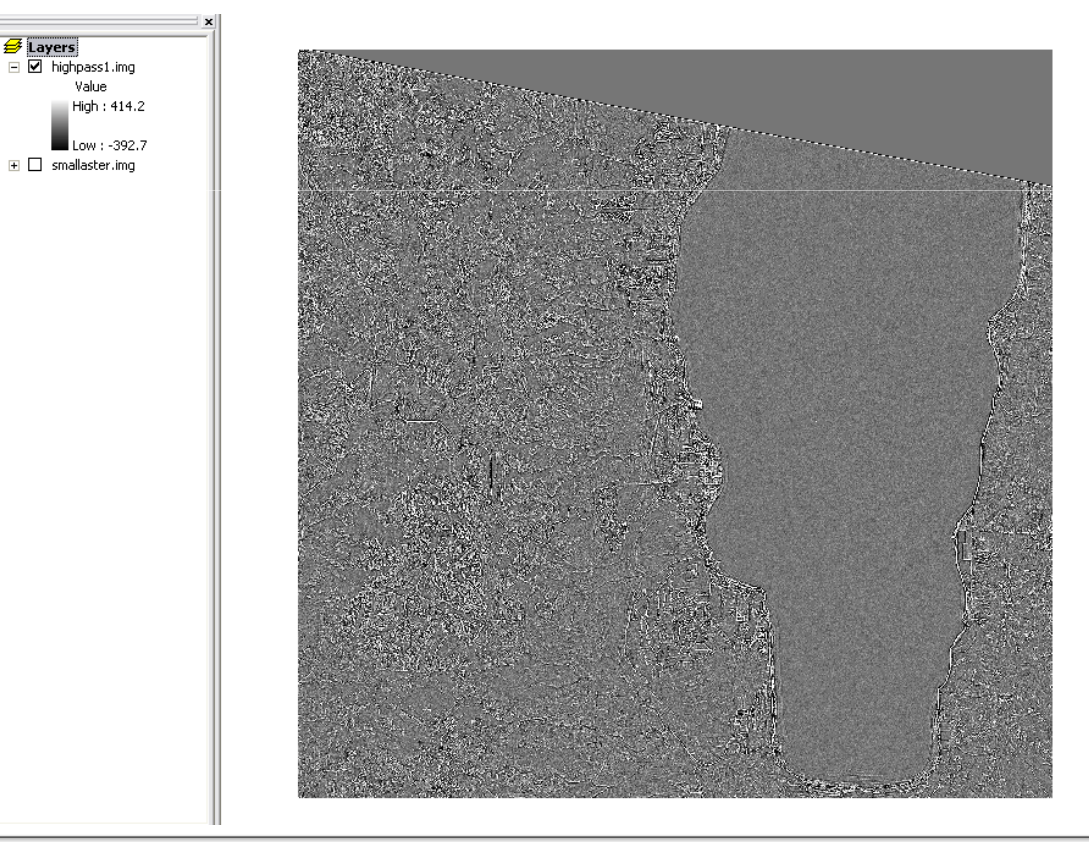